### Powering on:

Press and hold the power button on top until "Welcome" message appears.

### Finding Wi-Fi name and password location:

Both name and password are located at the top of the main screen.

### **Connecting device:**

- 1. To connect to the hotspot, open the Wi-Fi settings on your device.
- 2. Find and select your Hotspot's Wi-Fi name.

### Example: **RG2100 9870**

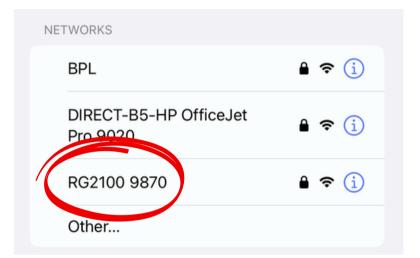

3. Enter the device password: **ff15fb07.** 

| Enter the password for "RG2100 9870" |                 |      |
|--------------------------------------|-----------------|------|
| Cancel                               | Enter Password  | Join |
| Password                             | • • • • • • • • |      |

4. Select join.

# Display wakeup:

When the display is off, the first quick press of the button wakes up the display.

# **Powering off:**

Once finished using the mobile hotspot, press and hold the button until Power-Off animation appears.